# УТВЕРЖДАЮ

Первый заместитель генерального директора - заместитель по научной работе ФГУП «ВНИИФТРИ» А.Н. Щипунов /7 2018 г.

Измерители оптико-радиолокационные многоцелевые «ОРАКУЛ»

Методика поверки БКЮФ.201219.022МП

# **СОДЕРЖАНИЕ**

 $C_{\rm mn}$ 

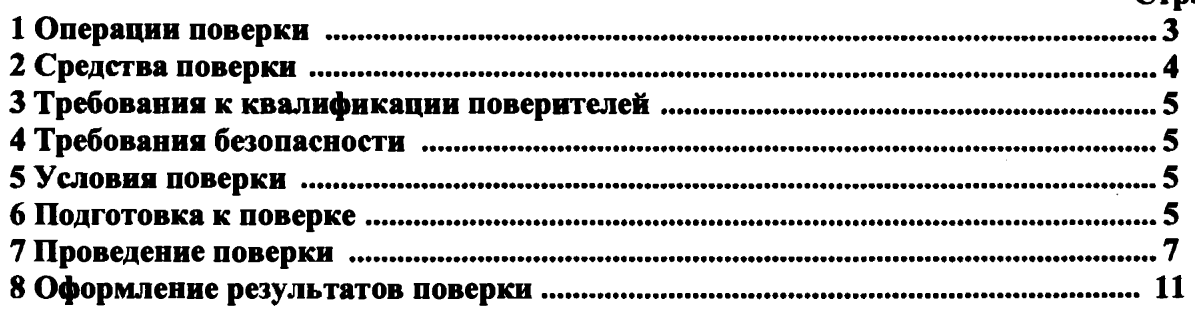

Настоящая методика распространяется на измерители оптико-радиолокационные многоцелевые «ОРАКУЛ» (далее по тексту - ИМ), изготавливаемые ООО «ОЛЬВИЯ», г. Санкт-Петербург, и устанавливает объем и методы первичной поверки, периодической поверки и поверки после ремонта.

<span id="page-2-0"></span>Интервал между поверками - 2 года.

#### $\mathbf{1}$ Операции поверки

 $1.1$ Последовательность проведения операций при поверке в лабораторных условиях должна соответствовать порядку, указанному в таблице 1.

Tanmuna 1

| Наименование операций                      | Номер пункта | Проведение операции при: |               |
|--------------------------------------------|--------------|--------------------------|---------------|
|                                            | методики     | первичной                | периодической |
|                                            | поверки      | поверке или              | поверке       |
|                                            |              | поверке после            |               |
|                                            |              | ремонта                  |               |
| Внешний осмотр                             | 7.1          | $\ddot{}$                | $+$           |
| Опробование                                | 7.2          | $+$                      | $\div$        |
| Определение метрологических характеристик: |              |                          |               |
| - определение диапазона измеряемых         | 7.3.1        | $+$                      | $\ddot{}$     |
| скоростей и определение допускаемой        |              |                          |               |
| абсолютной погрешности                     |              |                          |               |
| измерений скорости;                        |              |                          |               |
| - определение диапазона измерений          |              |                          |               |
| расстояния и определение допускаемой       |              |                          |               |
| абсолютной погрешности измерений           |              |                          |               |
| расстояния от ИМ до ТС;                    |              |                          |               |
| - определение диапазона измерений углов    |              |                          |               |
| и определение допускаемой абсолютной       |              |                          |               |
| погрешности измерений углов на ТС          |              |                          |               |
| - определение абсолютной                   | 7.3.2        | $+$                      | $+$           |
| инструментальной погрешности (при          |              |                          |               |
| доверительной вероятности 0,95)            |              |                          |               |
| определения координат в плане места        |              |                          |               |
| расположения ИМ                            |              |                          |               |
| - определение абсолютной погрешности       | 7.3.3        | $+$                      | $+$           |
| отклонения времени ИМ от национальной      |              |                          |               |
| шкалы координированного времени UTC        |              |                          |               |
| (SU)                                       |              |                          |               |

1.2 Не допускается возможность проводить поверку в условиях эксплуатации для меньшего числа измеряемых величин и на меньшем числе поддиалазонов измерений.

1.3 Последовательность проведения операций при периодической поверке на месте эксплуатации ИМ должна соответствовать порядку, указанному в таблице 2

Таблица 2

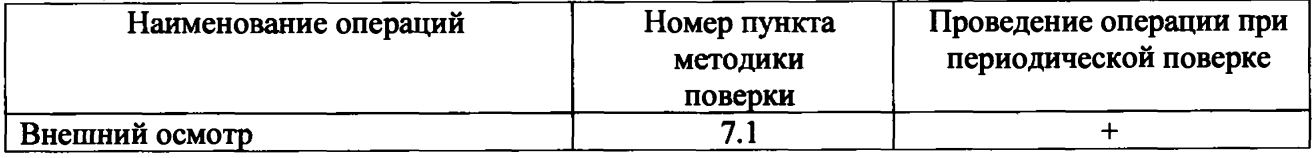

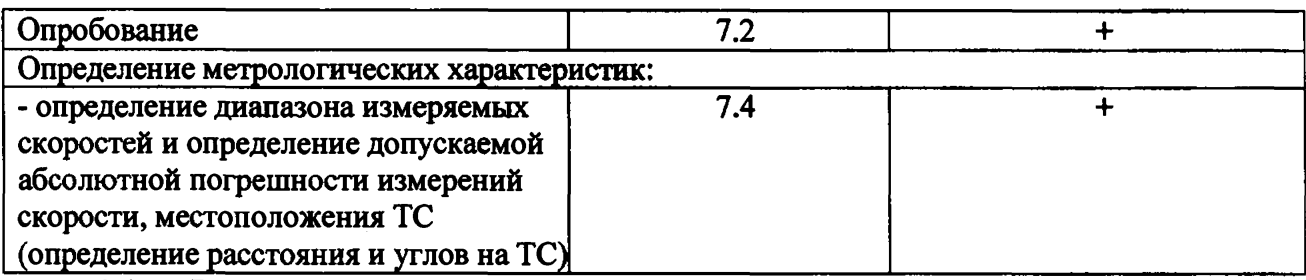

**1.4 В случае получения отрицательных результатов по любому пункту таблицы 1 или таблицы 2 ИМ бракуется и направляется в ремонт.**

## **2 Средства поверки**

**2.1 При проведении поверки должны применяться средства поверки, указанные в таблице 3.**

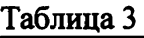

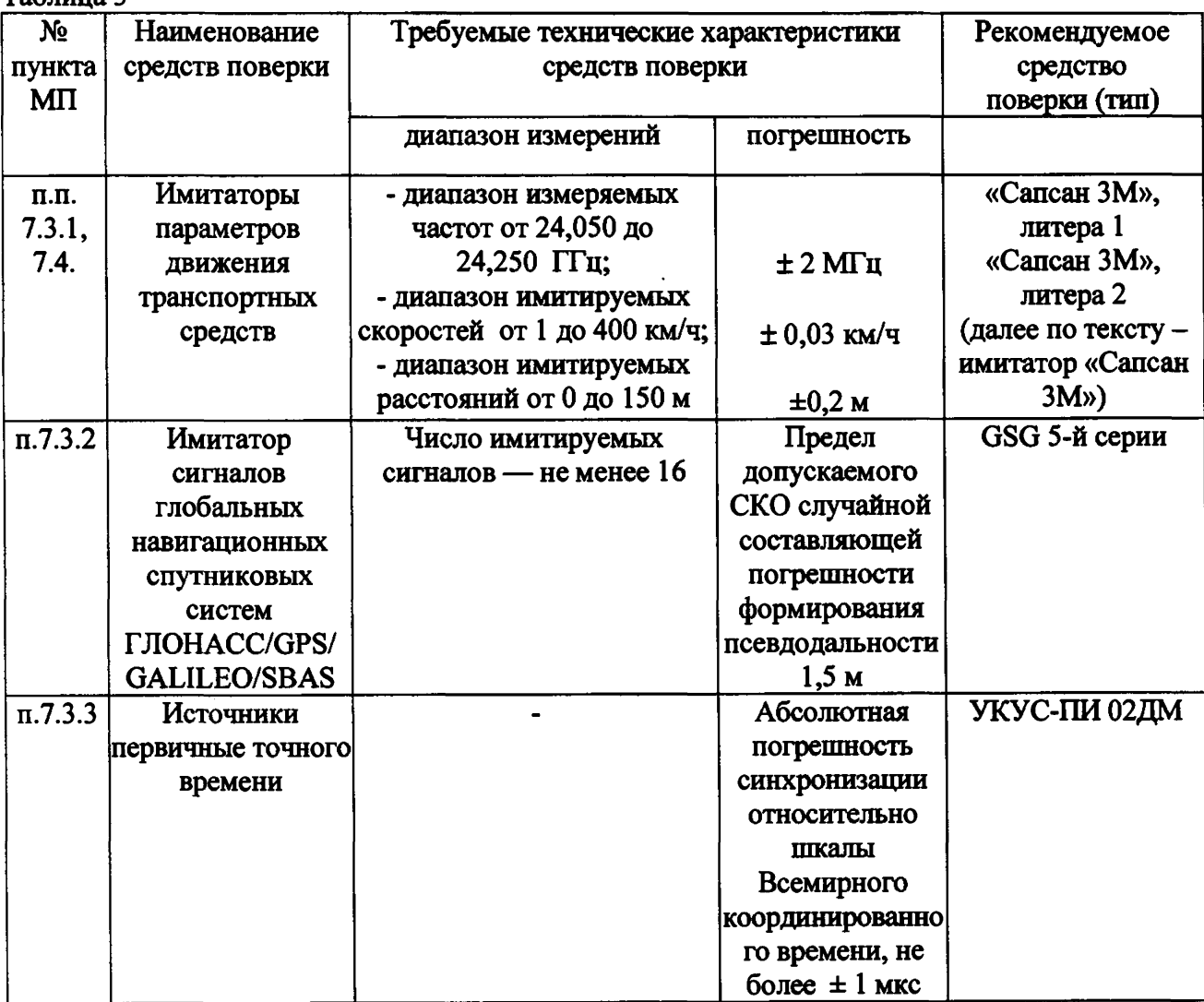

**2.2 Применяемые при поверке средства измерений должны быть поверены, исправны и иметь свидетельства о поверке.**

**2.3 Допускается применение других средств измерений, обеспечивающих проведение измерений с требуемой точностью.**

**2.4 Вспомогательные средства поверки приведены в таблице 4**

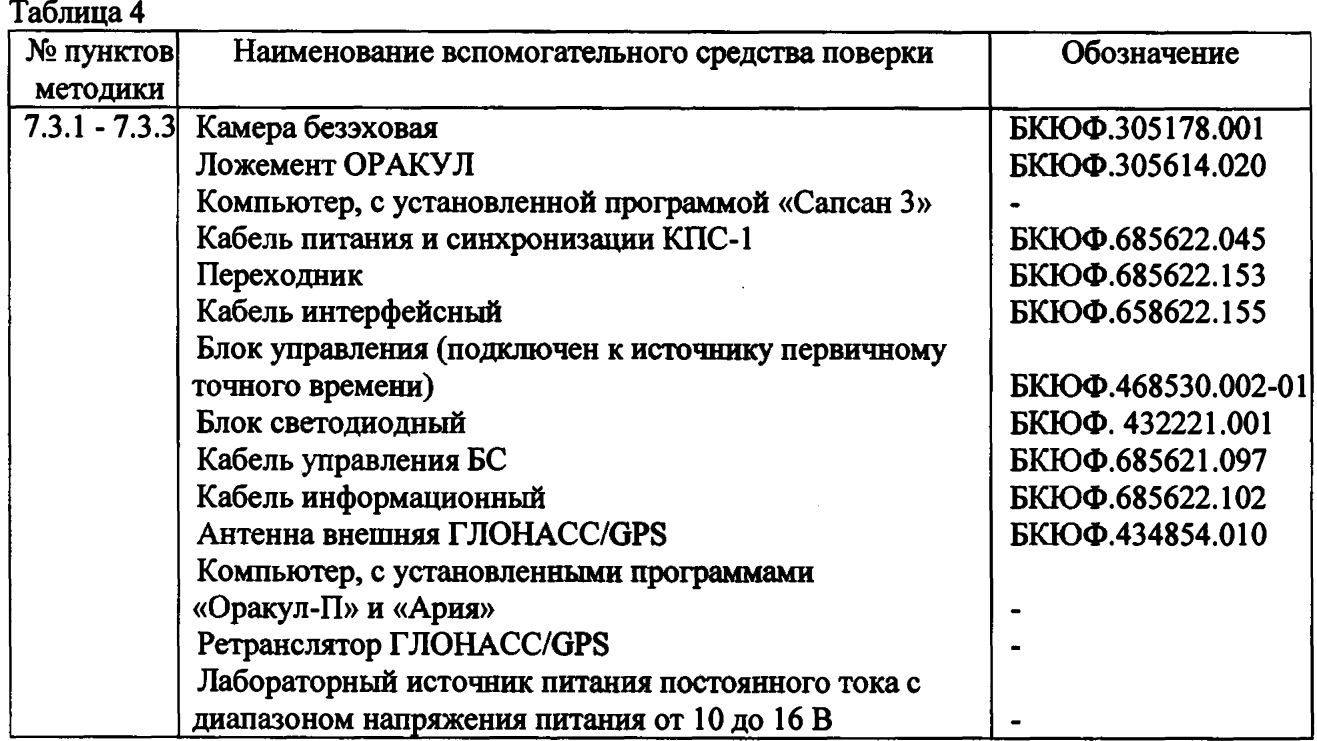

## **3 Требования к квалификации поверителей**

**3.1** К **проведению поверки могут быть допущены лица, имеющие высшее или среднее техническое образование, практический опыт и квалификацию поверителя в области радиотехнических измерений.**

#### **4 Требования безопасности**

**4.1 Во время подготовки к поверке и при ее проведении необходимо соблюдать правила техники безопасности и производственной санитарии в электронной промышленности, правила техники безопасности при эксплуатации электроустановок и требования, установленные технической документацией на используемые при поверке образцовые и вспомогательные средства поверки.**

**4.2 Работа при проведении поверки связана с открытыми трактами СВЧ мощности и требует соблюдения мер предосторожности во избежание облучения оператора СВЧ излучением. При проведении поверки должны соблюдаться требования СанПин 2.2.4/2.1.8-055-96**

#### **5 Условия поверки**

- **5.1 При проведении поверки должны соблюдаться следующие условия:**
- **5.1.1 Поверка в лабораторных условиях:**
- **температура окружающего воздуха от 15 до 30 °С,**
- **относительная влажность от 30 до 90 %,**
- **атмосферное давление от 84 до 106 кПа.**
- **5.1.2 Поверка на месте эксплуатации:**
- **температура окружающего воздуха от минус 30 °С до плюс 50 °С,**

**- относительная влажность от 30 до 98 %,**

**- атмосферное давление от 84 до 106 кПа,**

**- освещенность не менее** 1 0 0 **люкс.**

**5.2 Поверка проводится организациями, аккредитованными в установленном порядке.**

#### **6 Подготовка к поверке**

6 . 1 **Поверитель должен изучить Руководство по эксплуатации ИМ «ОРАКУЛ», Руководства по эксплуатации используемых средств поверки.**

**6.2 При подготовке к поверке в лабораторных условиях необходимо включить источник первичного точного времени УКУС-ПИ 02ДМ и имитатор сигналов глобальных навигационных спутниковых систем GSG 5 не менее, чем за 30 минут до начала поверки.**

**6.3 При подготовке к поверке в лабораторных условиях, ИМ должен быть подключен к имитатору сигналов глобальных спутниковых систем GSG 5-й серии, а антенна внешняя ГЛОНАСС/GPS должна быть отключена.**

**6.4 При подготовке к поверке необходимо собрать метрологический стенд на основе имитатора «Сапсан ЗМ», литера 1 (при проведении поверки в лабораторных условиях) или имитатора «Сапсан ЗМ», литера 2 (при проведении поверки на месте установки поверяемого ИМ).**

**6.4.1 Схема метрологического стенда для поверки ИМ в лабораторных условиях на основе имитатора «Сапсан ЗМ», литера 1, представлена на рисунке 1.**

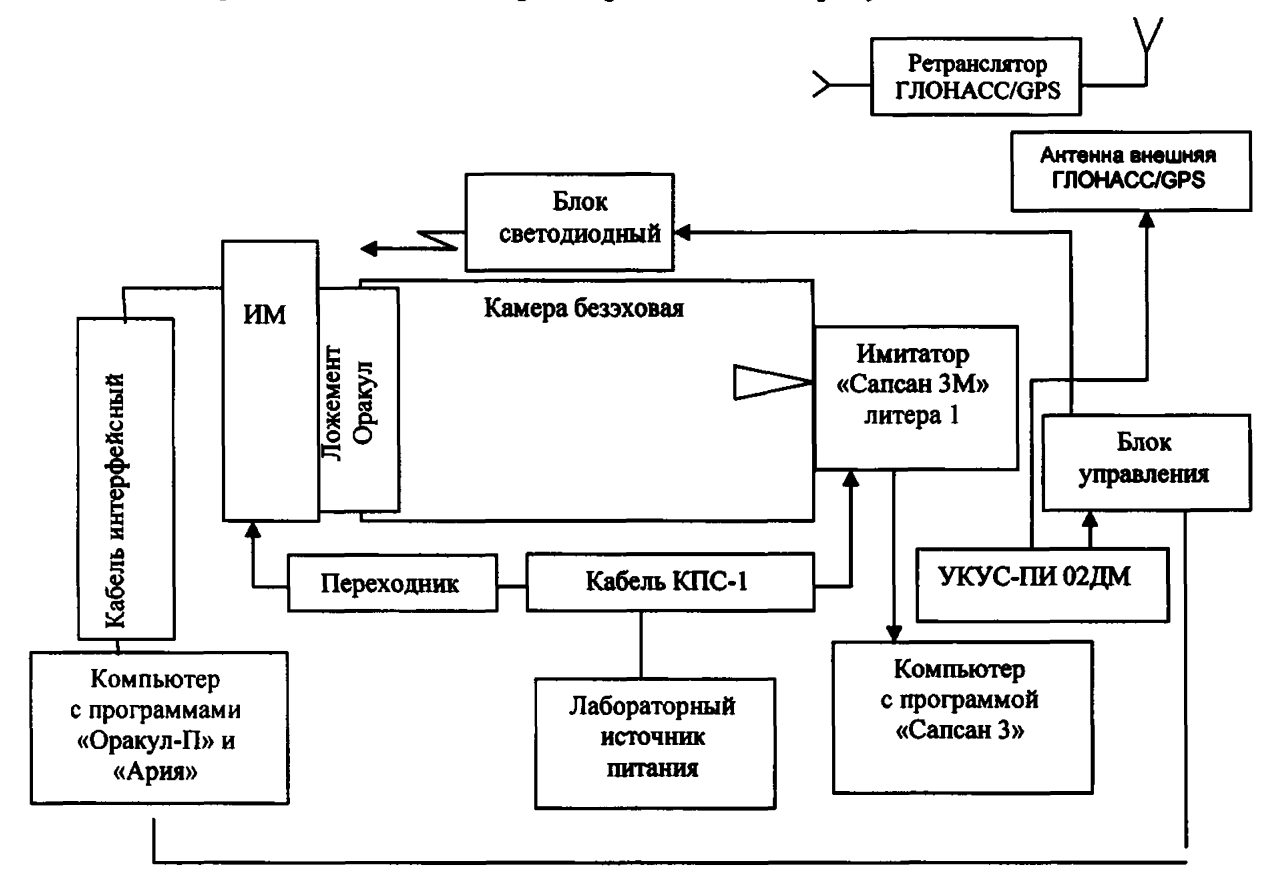

**Рисунок 1 - Схема метрологического стенда для поверки ИМ на основе имитатора «Сапсан ЗМ», литера** <sup>1</sup> **.**

**В состав метрологического стенда входят:**

- **камера безэховая БКЮФ.305178.001;**
- **имитатор параметров движения транспортных средств «Сапсан ЗМ», литера 1;**
- **ложемент ОРАКУЛ БКЮФ.305614.020**

i

**- кабель КПС**- 1 **БКЮФ.685622.045;**

**- переходник БКЮФ.685622.153;**

**- кабель интерфейсный БКЮФ.658622Л55;**

**- лабораторный источник питания APS-7305;**

**- источники питания для блока управления, УКУС-ПИ 02ДМ, и имитатора (на рисунке 1 не показаны);**

**- источник первичный точного времени УКУС-ПИ 02ДМ (подключен к блоку управления БКЮФ.468530.002-01);**

**- антенна внешняя ГЛОНАСС/GPS БКЮФ.434854,010;**

**- блок светодиодный БКЮФ.432221.001 (устанавливается так, чтобы излучающий диод смотрел в направлении объектива видеокамеры ИМ);**

**- ретранслятор ГЛОНАСС/GPS;**

**- компьютер с установленными программами «Оракул-П» и «Ария»;**

**- компьютер с установленной программой «Сапсан** <sup>3</sup> **».**

**6.4.2 Схема метрологического стенда для поверки на месте эксплуатации ИМ на основе имитатора «Сапсан ЗМ», литера 2, представлена на рисунке 2.**

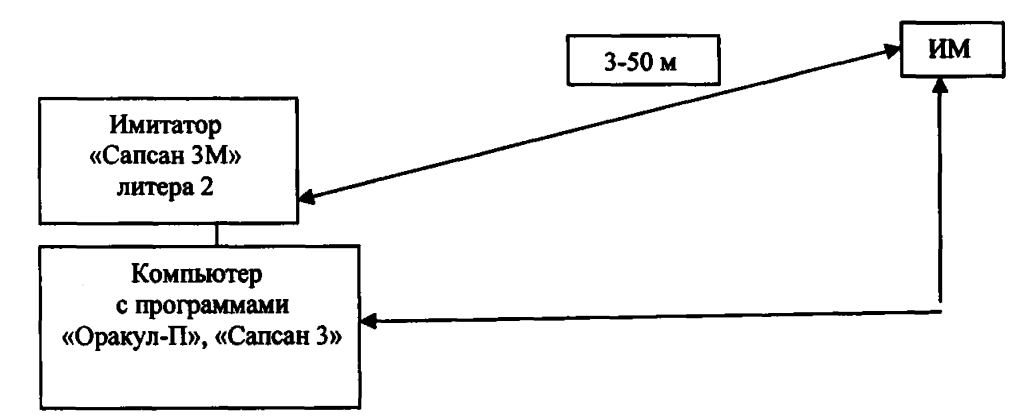

**Рисунок 2 - Схема метрологического стенда для поверки на месте эксплуатации ИМ на основе имитатора «Сапсан ЗМ», литера 2.**

**В состав метрологического стенда входят:**

**- имитатор параметров движения транспортных средств «Сапсан ЗМ», литера 2;**

**- компьютер с установленными программами «Сапсан 3» и «Оракул-П» (допускается использовать два различных компьютера: один компьютер с установленным «Оракул-П» для отображения результатов измерения ИМ и другой компьютер с установленной программой «Сапсан 3»).**

**Компьютер может быть размещен в автомобиле или в специальном термокожухе при работе в условиях эксплуатации, при значениях температуры ниже 10 °С.**

**Требования к месту размещения метрологического стенда:**

**- имитатор должен быть установлен на высоте** <sup>1</sup> **±**0 , 2 **м на треноге или капоте автомобиля приблизительно по оси государственного номерного знака и находиться в поле обзора, поверяемого ИМ;**

**- расстояние по прямой между имитатором и поверяемым ИМ должно быть не более 50 м;**

**- допускается устанавливать имитатор на обочине, если обочина попадает в поле обзора ИМ, или среди припаркованных автомобилей при условии, что припаркованные автомобили не заслоняют обзор имитатора и находятся на расстоянии не менее 5 м от имитатора;**

**- изображение имитатора на кадре от ИМ должно располагаться приблизительно в центре кадра от ИМ в горизонтально плоскости, в вертикальной плоскости допускается расположение имитатора на краю кадра от ИМ.**

**- движение транспорта на полосе движения с установленным имитатором должно быть остановлено на время проведения поверки.**

## **7 Проведение поверки**

**7.1 Внешний осмотр**

**7.1.1 При проведении внешнего осмотра проверяют:**

**- отсутствие деформаций и трещин корпуса ИМ;**

**- целостность пломб, соответствие заводского номера, указанному в документе «Измеритель оптико-радиолокационный многоцелевой «ОРАКУЛ». Паспорт БКЮФ.201219.022ПС» (ПС).**

**7.1.2 Результаты поверки считать положительными, если отсутствуют механические повреждения корпуса ИМ, места нанесений пломб не повреждены, заводской номер соответствует указанному в ПС.**

## **7.2 Опробование**

**7.2.1 Собрать метрологический стенд согласно рисунку 1 или рисунку 2. Включить указанные в схеме метрологического стенда приборы согласно их руководствам по эксплуатации.**

**7.2.2 Подключиться к ИМ согласно Руководству по эксплуатации и запустить программу «Оракул-П». Откроется окно программы.**

**7.2.3 В окне программы «Оракул-П» должны появиться данные об ИМ и фотография поля обзора.**

**7.2.4 Сравнить номер ИМ, и версию метрологически значимого ПО, которые должны совпадать с заводским номером и версией ПО, указанными в паспорте на ИМ.**

**7.2.5 Результаты поверки по данному пункту считать положительными, если обеспечивается соответствие всех перечисленных в пункте требований.**

**7.3 Определение метрологических характеристик**

**7.3.1 Определение диапазона измеряемых скоростей и определение допускаемой абсолютной погрешности измерений скорости; - определение диапазона измерений расстояния и определение допускаемой абсолютной погрешности измерений расстояния от ИМ до ТС; определение диапазона измерений углов и определение допускаемой абсолютной погрешности измерений углов на ТС.**

**7.3.1 Л. Определение диапазона и абсолютной погрешности измерений: скорости, расстояния до ТС и углов на ТС в лабораторных условиях производится согласно схеме, показанной на рисунке** <sup>1</sup> **.**

**7.3.1.2 В программе «Оракул-П» перейти на вкладку «Поверка» и выбрать вид поверки «Лабораторная».**

**7.3Л.2 В программе «Сапсан 3» перейти в режим «Фазовая имитация расстояния», и установить следующие параметры имитируемой цели: направление - встречное, скорость - 60 км/ч, нулевое значение расстояния и амплитуду - 200-400 мВ. Включить имитацию цели.**

**7.3.1.3 В рабочем окне программы «Оракул-П» должно отображаться видеоизображение с сеткой вертикальных и горизонтальных линий с шагом 0,5°, соответствующее углам обзора видеокамеры. В правой части окна программы отображаются значения скоростей, расстояний и углов на ТС, которые следует установить в программе «Сапсан-3» (далее по тексту - подсказки).**

**7.3.1.4 В окне программы «Оракул-П» нажать кнопку «Калибровка». Успешное завершение калибровки индицируется сообщением «Калибровка успешно завершена». ИМ должен измерить значение скорости 60±2 км/ч. Кнопка «Калибровка» должна замениться на кнопку «Измерение».**

**7.3.1.5 Установить в программе «Сапсан 3» значение скорости 10 км/ч, значение расстояния 140 м, включить имитацию и нажать кнопку «Измерить» в окне программы «Оракул-П». Должно появиться сообщение: «Измерение успешно завершено».**

**7.3.1.6 В программе «Сапсан 3» перейти на вкладку «Фазовая имитация угла» и** установить значение угла равное минус 10° (горизонтальный угол), включить имитацию. **Нажать кнопку «Измерить» в окне программы «Оракул-П».**

**7.3.1.7 Повторить п.7.3.1.6 установив значение угла равное плюс 5° (вертикальный угол). В рабочем окне программы «Оракул-П» должны отображаться измеренные значения скорости 10±2 км/ч, дальности 140±1 м и вертикального угла - (10±1)° и горизонтального угла-(5±1)°.**

**7.3.1.8 Следуя подсказкам программы «Оракул-П», последовательно выполнить циклы измерения по п.п.7.3.1.5-7.3.1.7, устанавливая параметры имитации согласно таблице 5.**

**Таблица 5**

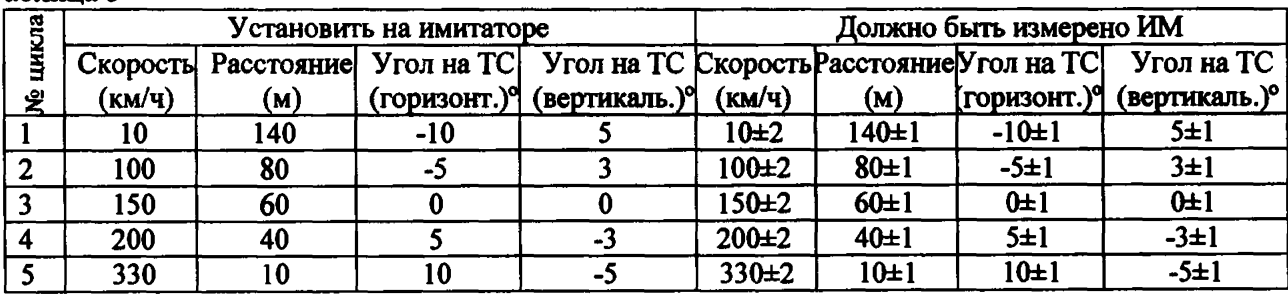

**Результаты измерений ИМ появляются после нажатия кнопки «Измерить». После каждого цикла измерений программа дополнительно отобразит на фотографии рамку цели с размерами ±** <sup>1</sup> **° по горизонтали и вертикали, положение центра рамки цели на кадре соответствует измеренным углам, при условии, что имитируемые параметры находятся в пределах поля обзора видеокамеры.**

**7.3.1.9 Результаты поверки по данному пункту считать положительными, если:**

**- в диапазоне измерений скорости от 10 до 350 км/ч значения абсолютной погрешности** измерений скорости находятся в пределах ±2 км/ч;

**- в диапазоне измерений расстояния от 10 до 150 м значения абсолютной погрешности** измерений расстояния от ИМ до движущегося ТС находятся в пределах ±1 м;

**- в диапазоне измерений углов на ТС от +10** 0 **до -10** 0 **значения абсолютной погрешности измерения углов на ТС находятся в пределах ±1 °;**

**- значения имитируемых углов должны находиться внутри рамки цели, при условии, что имитируемые параметры находятся в пределах поля обзора видеокамеры.**

**7.3.2 Определение допускаемой абсолютной инструментальной погрешности (при доверительной вероятности 0,95) определения координат в плане места расположения ИМ.**

**7.3.2.1 Определение погрешности измерения координат проводится в лабораторных условиях согласно схеме, показанной в приложении А с использованием имитатора сигналов глобальных навигационных спутниковых систем GSG 5-й серии (далее по тексту - Имитатор).**

*13.2.2* **Установите на Имитаторе** 8 **каналов GPS и** 8 **каналов ГЛОНАСС с уровнем сигналов (- 128) dBm для сигналов ГНСС ГЛОНАСС и уровнем (- 125.5) dBm для сигналов ГНСС GPS. Допускается устанавливать на имитаторе только спутники ГЛОНАСС не менее 9** шт. Установить формат данных в системе координат WGS-84 и отображение данных в градусах и долях градусов (DD.DDDDDD). Включить имитацию сигналов.

7.3.2.3 Подключитесь к ИМ согласно Руководству по эксплуатации откроется рабочее окно программы «Оракул-П». В программе «Оракул-П» перейдите по вкладку «Измерение координат».

7.3.2.4 Убедитесь в наличии измерений координат ИМ в рабочем окне программы «Оракул-П» и включите кнопку «Пуск» для записи измеренных значений. В рабочем окне программы «Оракул-П» должны построчно отображаться данные по измеренным ИМ координатам, дате и времени с частотой обновления один раз в секунду.

7.3.2.5 В программе «Оракул-П» нажать кнопку «Стоп», когда количество измерений превысит число 200. Обновление данных должны остановиться. Программа «Оракул-П» автоматически рассчитает среднее значение (N<sub>сред</sub>, E<sub>сред</sub>) и среднеквадратические отклонения измеренных координат ( $\sigma_N$  и  $\sigma_E$ ).

7.3.2.6 Рассчитайте доверительный интервал измеренных ИМ координат, с учетом значения среднеквадратического отклонения, для доверительной вероятности 0,95 по формулам (1), (2):

 $N_{0.95} = N_{\text{cnea}} \pm 2\sigma_N$  $E_{0.95}$ =  $E_{\text{cea}} \pm 2\sigma_E$ 

 $(1)$  $(2)$ 

7.3.2.7 Сравните установленные на имитаторе и рассчитанные по формулам (1) и (2) значения координат, и выберите для дальнейшего расчета значения N<sub>0.95</sub>, E<sub>0.95</sub>, имеющие максимальные отклонения от имитируемых значений.

Рассчитайте абсолютную инструментальную погрешность (при доверительной вероятности 0,95) определения координат ИМ в плане -  $\Delta L$  по формуле (3):

 $\Delta L$  (M) = 11,13  $\sqrt{(\Delta N)^2 + (\Delta Excos N_a)^2}$ ,  $(3)$ 

гле:

 $\Delta N = (N_0 \circ s - N_s) \cdot 10^4$   $H \Delta E = (E_0 \circ s - E_s) \cdot 10^4$ ,

 $N<sub>0.95</sub>$  и  $E<sub>0.95</sub>$  - значения широты и долготы, измеренные ИМ в градусах и долях градусов, рассчитанные по формулам (1), (2);

N<sub>а</sub> и E<sub>a</sub> - значения широты и долготы, установленные на имитаторе, в градусах и долях градусов.

Примечание: - Для автоматического расчета отклонений координат в плане введите установленные на имитаторе значения координат в соответствующие окна программы и нажмите кнопку «Рассчитать».

7.3.2.8 Результаты поверки по данному пункту считать положительными, если границы допускаемой абсолютной инструментальной погрешности (при доверительной вероятности 0,95) определения координат в плане ИМ от имитируемых координат не более  $\pm$ 5 м.

7.3.3 Определение допускаемой абсолютной погрешности отклонения времени ИМ от национальной шкалы координированного времени UTC (SU)

7.3.3.1 Определение абсолютной погрешности отклонения времени ИМ от времени UTC (SU) производится согласно схеме рисунок 1.

7.3.3.2 Отключите имитатор от ИМ и подключите антенну внешнюю ГЛОНАСС/GPS.

7.3.3.3 Запустите программу «Ария», установите в ней сдвиг времени относительно UTC, соответствующий местному времени.

В программе «Оракул-П» перейдите по вкладке «Измерение времени». 7.3.3.2

7.3.3.3 Переведите переключатель на блоке управления в положение «1» и убедитесь, что на фотографиях от ИМ виден горящий светодиод. Переведите переключатель в положение «0» и убедитесь в том, что на фотографиях от ИМ светодиод не горит.

7.3.3.4 В программе «Оракул-П» перейдите в режим «Сохранение кадров». Нажмите и удерживайте кнопку «Пуск» на блоке управления. На экране ПК должен отобразиться ряд фотографий от ИМ и синхронные фотографиям данные от источника первичного точного времени. Отпустите кнопку «Пуск», когда появятся несколько фотографии с включенным светодиодом. Нажмите в программе «Оракул-П» кнопку «Пауза», обновление фотографий должно остановиться.

7.3.3.5 Найдите фотографии с включенным светодиодом и сравнить значение времени на фотографиях со значением времени, полученным от источника первичного точного времени.

7.3.3.6 Результаты поверки по данному пункту считать положительными, если время, вписанное в фотографии с включенным светодиодом, отличается от времени, полученного от источника первичного точного времени не более чем на ±3 мс.

7.4 Определение диапазона измеряемых скоростей и определение абсолютной погрешности измерений скорости, местоположения ТС (определение расстояния и углов на ТС).

7.4.1 Определение диапазона и абсолютной погрешности измерений скорости, в зоне контроля на месте эксплуатации ИМ проводится согласно схеме, показанной на рисунке 2.

7.4.2 Согласно руководству по эксплуатации «Сапсан ЗМ» навести на поверяемый ИМ.

7.4.3 В программе «Сапсан 3» установите следующие параметры имитации цели: скорость 20 км/ч, значение амплитуды 2,5 В, контролируемое направление движения в соответствии с реальными условиями эксплуатации ИМ. Включите имитацию цели.

7.4.4 В программе «Оракул-П» перейти в режим «Поверка», выбрать вид испытаний «На месте установки» и нажать кнопку «Измерение». На мониторе ПК, подключенному к ИМ отобразится рамка цели и сетка горизонтальных и вертикальных линий соответствующих реальным параметрам установки ИМ (высота установки ИМ и угол наклона в горизонтальной плоскости ИМ). Также должны отобразится значения: измеренной скорости (20±2) км/ч, расстояния и углов на имитатор (рамка цели в горизонтальной и вертикальной плоскости). Видимое на фотографии изображение имитатора должно располагаться внутри рамки цели, размер которой соответствует ±1° по горизонтали и вертикали.

7.4.5 Последовательно установить значения имитируемых скоростей в соответствии с таблицей 6.

Таблица 6

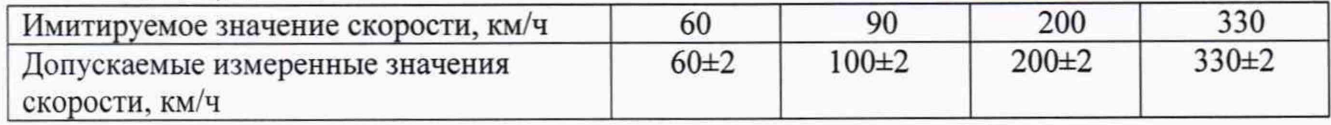

7.4.6 Результаты поверки по данному пункту считать положительными, если:

- измеренные ИМ значения скорости соответствуют установленным значениям скорости по п.7.4.3 и значениям скорости из таблицы 6;

- допускаемая абсолютная погрешность измерений скорости не более ±2 км/ч;

- изображение имитатора на фотографии от ИМ находится внутри рамки цели.

#### 8 Оформление результатов поверки

8.1 На ИМ, прошедший поверку с положительными результатами, выдается свидетельство о поверке установленной формы.

8.2 При проведении поверки на месте эксплуатации для меньшего числа измеряемых величин и меньших диапазонах измерений в свидетельство о поверке и ПС делается соответствующая запись.

8.3 При отрицательных результатах поверки ИМ к применению не допускается и на него выдается извещение о непригодности с указанием причины непригодности.

Заместитель начальника НИО-10 -

начальник НИЦ **7.00 Э. Э.** Э. Ф. Хамадулин

11